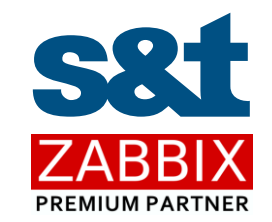

### HA KONFIGURÁCIA PRE ZABBIX SERVER

04.24m

Vysoká dostupnosť pre Zabbix server - konfigurácia a administrácia.

Marek Konečný Máj 2023

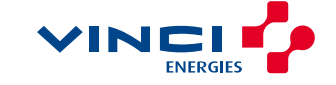

### KONTAKTUJTE NÁS

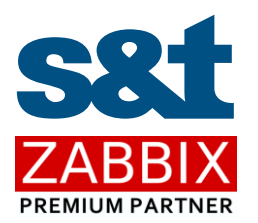

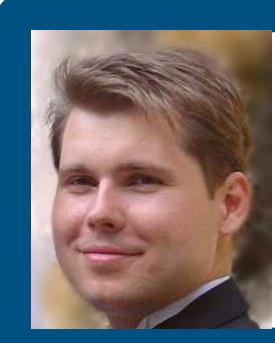

### MAREK KONEČNÝ CONSULTANT SENIOR

ZABBIX CERTIFIED TRAINER AND EXPERT

Mobil: +421 905 618 324 E-mail: marek.konecny@snt.sk

Web: https://www.snt.sk/zabbix.html Trainings and exams: https://www.snt.sk/zabbix.skolenia.html Webinars: https://www.snt.sk/zabbix.webinare.html

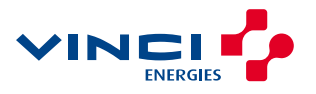

### ZABBIX premium partner S&T CEE HOLDING

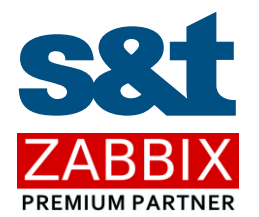

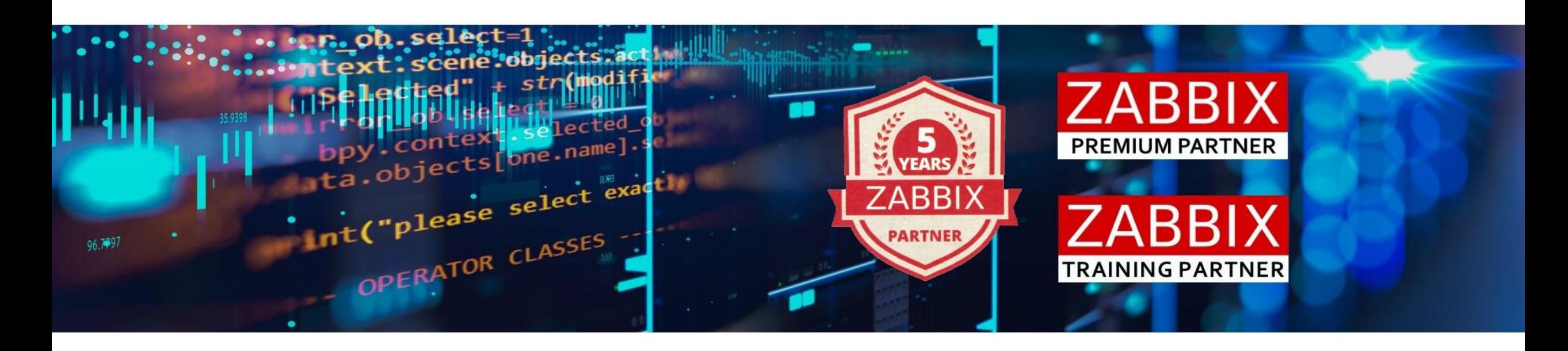

Zabbix premium partner since 2017

The only company in Slovakia

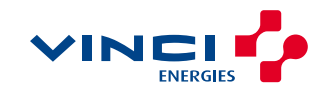

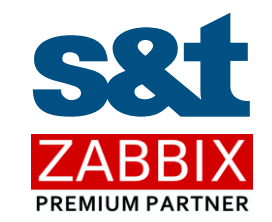

### HA KONFIGURÁCIA PRE ZABBIX SERVER

04.24m

Vysoká dostupnosť pre Zabbix server - konfigurácia a administrácia.

Marek Konečný Máj 2023

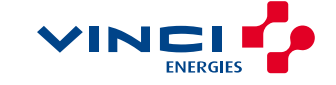

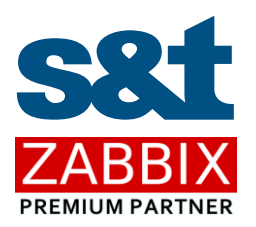

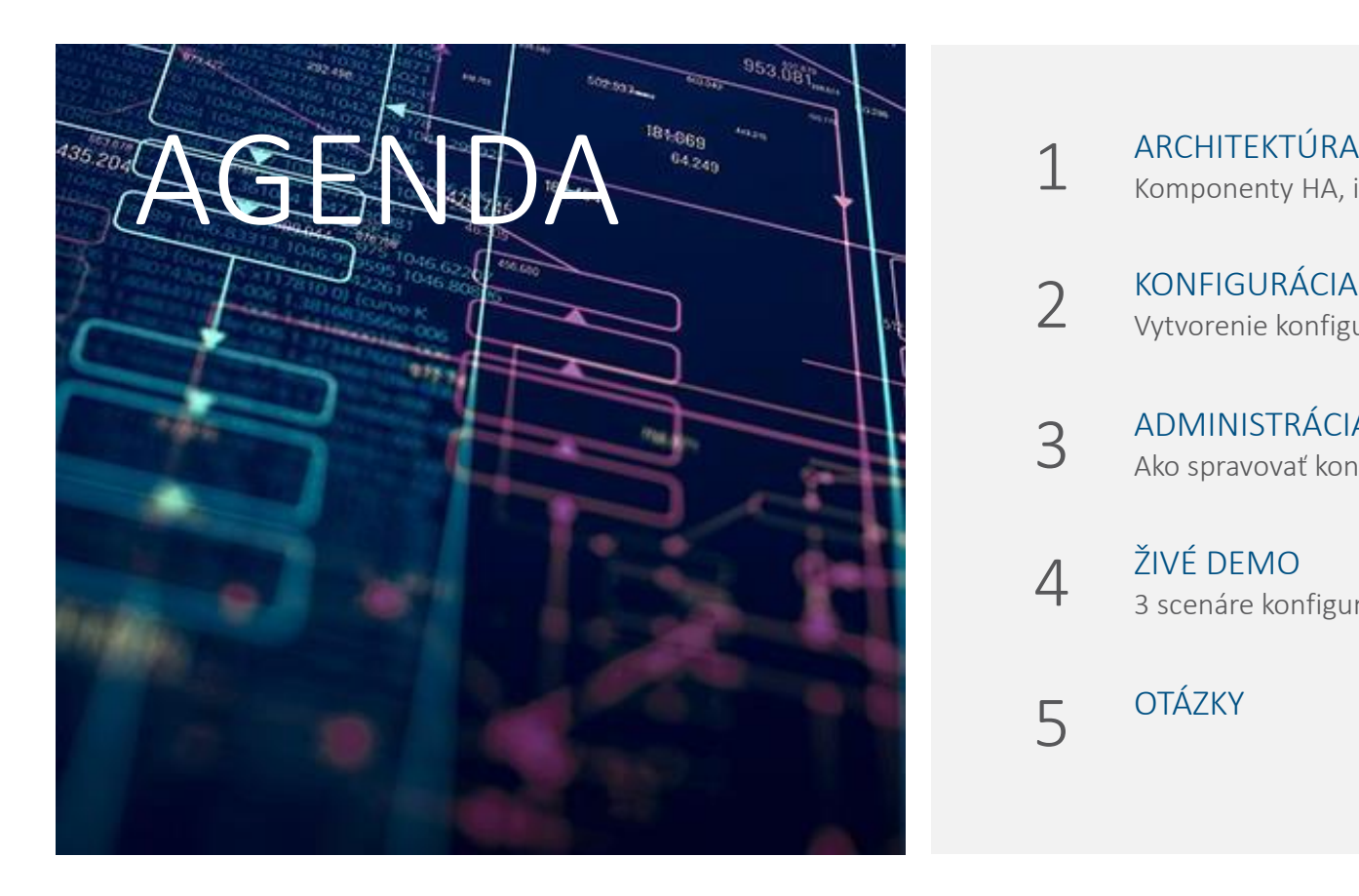

Komponenty HA, ich vzájomné previazanie a fungovanie failover procesu

2 KONFIGURÁCIA<br>Vytvorenie konfigurácie HA – jednotlivé kroky

### 3 ADMINISTRÁCIA<br>3 Ako spravovať konfiguráciu HA

- 4 ŽIVÉ DEMO<br>3 scenáre konfigurácie HA
	- **OTÁZKY**

5

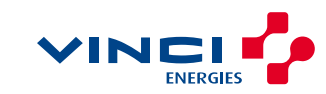

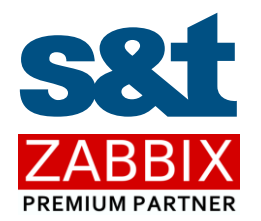

# 1 | Architektúra HA v prostredí Zabbixu

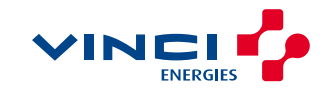

Architektúra

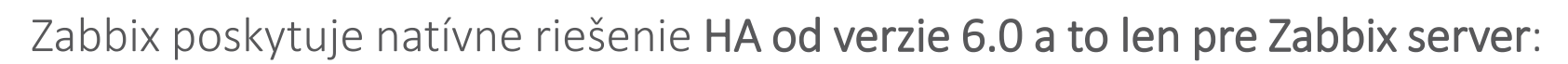

- › Jednoduchá konfigurácia pre neobmedzený počet uzlov
- › Nevyžaduje znalosti z oblasti klasteringu
- › Podpora vendora
- › Databáza je zdrojom údajov o stave uzlov klastra

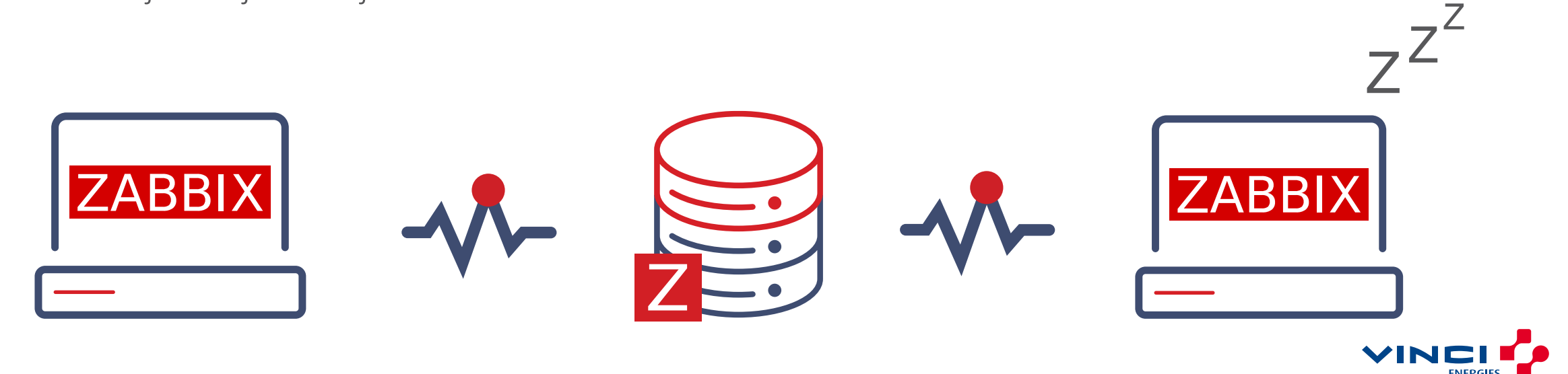

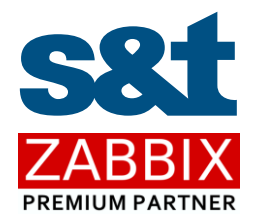

Architektúra

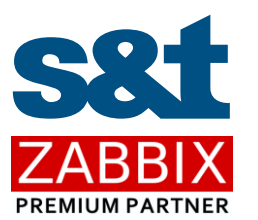

#### Frontend servery (Apache, NGINX) sa pripájajú:

- › na spoločný databázový server
- › na práve aktívny uzol so Zabbix serverom

#### Všetky uzly so Zabbix serverom sa pripájajú na databázový server a posielajú heartbeat

- › Iba uzol s aktívnym Zabbix serverom spracováva zbierané údaje a vykonáva zápisy do databázy
- › Uzly so Zabbix serverom v standby stave sledujú stav aktívneho Zabbix servera cez záznamy v databáze

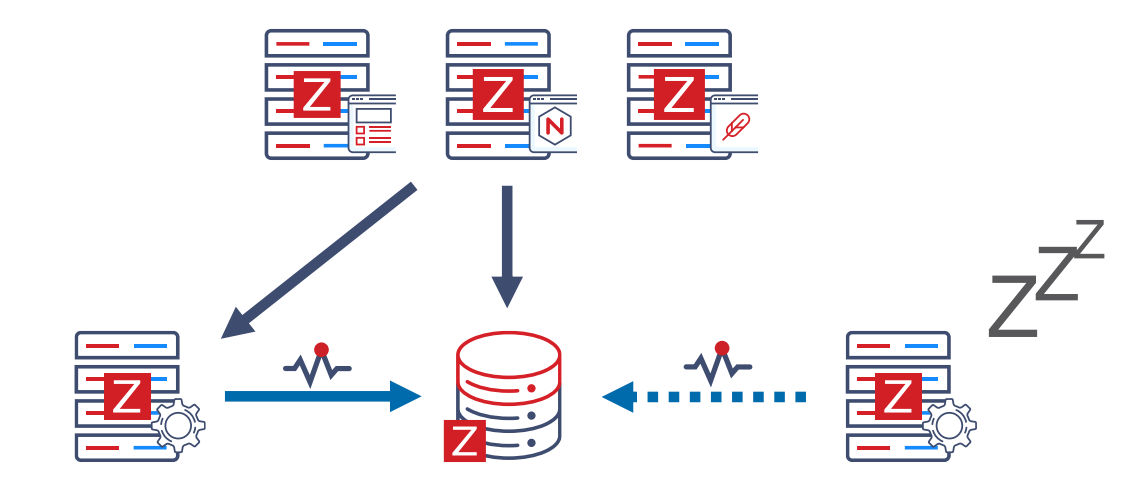

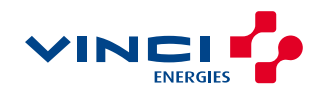

Architektúra

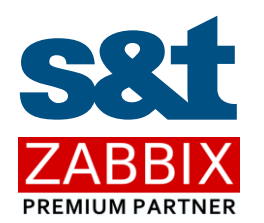

Zabbix server na uzloch klastra môže byť v nasledovných stavoch:

- › Active 3 iba jeden uzol môže byť aktívny
- › Standby 0 viacero uzlov môže byť v stave standby
- <sup>></sup> Stopped 1 uzol klastra, ktorého služba Zabbix server bola zastavená
- › Unavailable 2 uzol klastra, ktorého služba Zabbix server prestala komunikovať

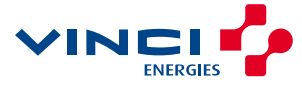

### Architektúra HA AKO NATÍVNA SÚČASŤ ZABBIXU

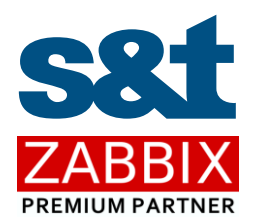

### Zabbix HA realizuje automatický failover:

- › Reštart aktívneho Zabbix servera vyvolá automatický failover na iný uzol klastra
- › Všetky uzly klastra reportujú svoj stav do databázy každých 5 sekúnd (heartbeat)
	- › Shut down aktívneho uzla klastra spôsobí, že standby uzol, ktorý prvý deteguje túto zmenu, sa stáva aktívnym uzlom

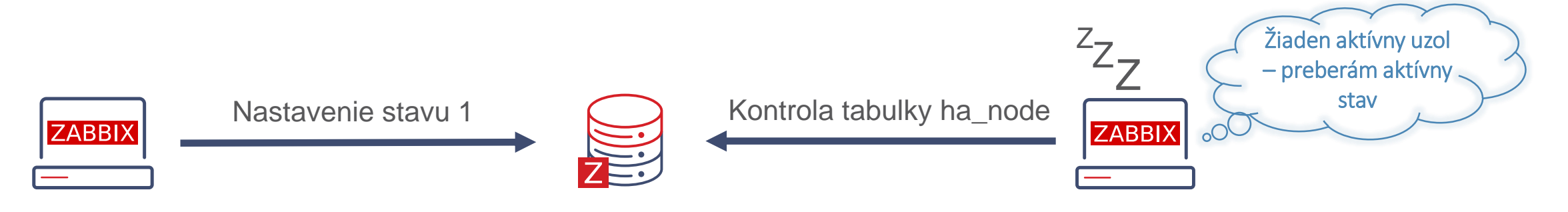

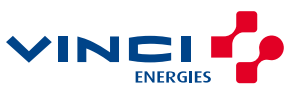

Architektúra

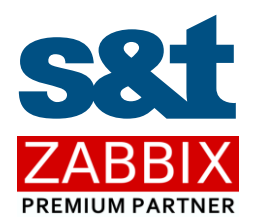

### Zabbix HA realizuje automatický failover:

- › Aktívny uzol prestane updatovať svoj stav v databáze (zastavený heartbeat)
	- › Čaká sa na vypršanie failover delay intervalu (1m default)
	- › Po vypršaní failover delay intervalu sa jeden zo standby uzlov stáva aktívnym

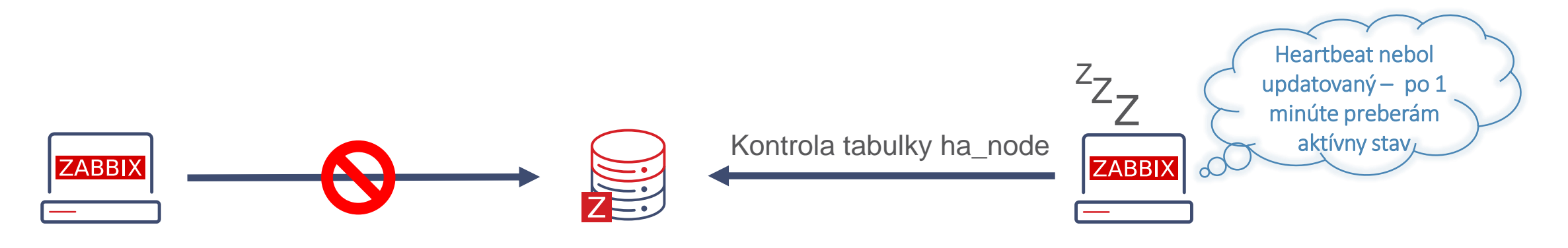

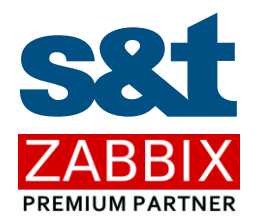

# 2| Konfigurácia HA v prostredí Zabbixu

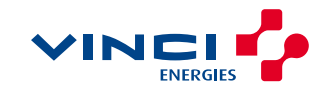

Konfigurácia Zabbix servera na uzloch klastra

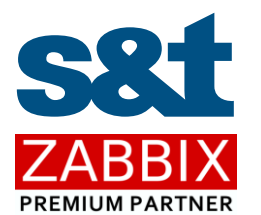

#### HANodeName definuje názov uzla v klastri

- › Musí byť unikátne pre každý uzol klastra
- Bez špecifikácie HANodeName štartuje Zabbix server v standalone móde

#### ## Option: HANodeName

- # The high availability cluster node name.
- # When empty server is working in standalone mode.

#### HANodeName=zbx-node-01

#### NodeAddress definuje IP adresu alebo FQDN pre uzol klastra

- › Parameter využívajú Zabbix frontend servery na pripojenie k aktívnemu uzlu klastra
- Bez tohto parametra nie je frontend schopný prezentovať skupinu parametrov získavanú z aktívnej inštancie servera

#### ## Option: NodeAddress

- # IP or hostname to define how frontend should connect to the server.
- # Format: <address>[:port]

#### NodeAddress=zabbix-node-01.example.com

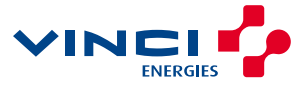

Konfigurácia frontend serverov

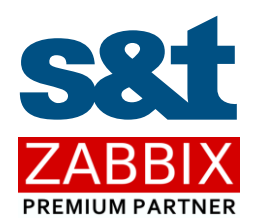

- › Zabbix frontend automaticky deteguje aktívny uzol:
	- › Adresa Zabbix servera a jeho port nesmú byť definované v konfigurácii frontendu

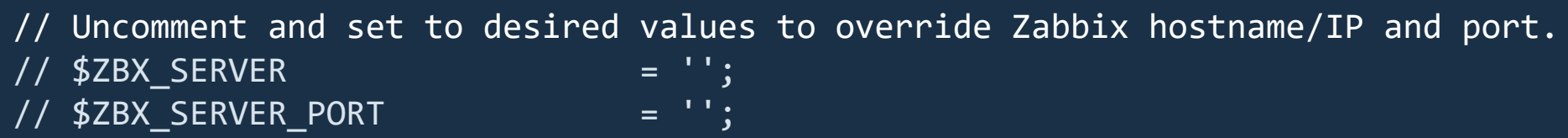

- › Frontend pozná stav uzlov klastra z databázy
- › Frontend získa adresu aktívneho uzla z tabuľky ha\_node

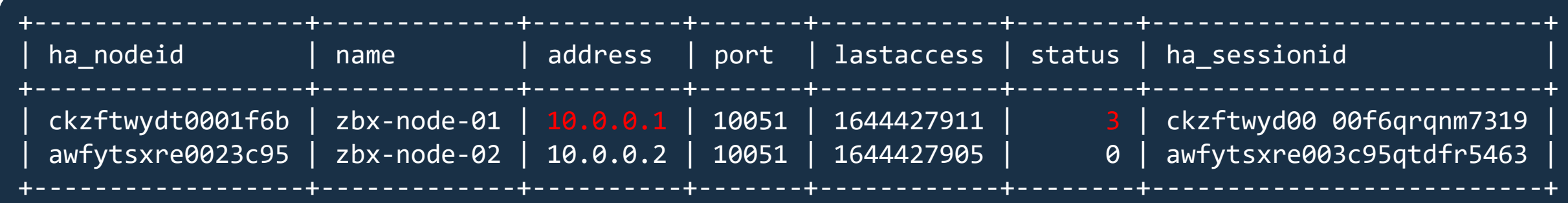

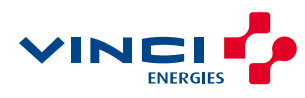

Konfigurácia Zabbix agentov

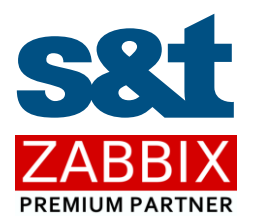

- › Zabbix agent v pasívnom móde musí mať uvedené všetky uzly klastra v parametri Server
- FQDN alebo IP adresy uzlov musia byť oddelené čiarkou

#### ### Option: Server # List of comma delimited IP addresses or DNS names of Zabbix # Incoming connections will be accepted only from the hosts listed here. Server=zbx-node01.example.com,zbx-node02.example.com

- › Zabbix agent v aktívnom móde musí mať uvedené všetky uzly klastra v parametri ServerActive
- › FQDN alebo IP adresy uzlov klastra musia byť oddelené bodkočiarkou

#### ### Option: ServerActive

- # List of comma delimited IP addresses or DNS names pairs of clusters of Zabbix
- # servers for active checks.
- # Cluster nodes need to be separated by semicolon.

ServerActive=zbx-node01.example.com;zbx-node02.example.com

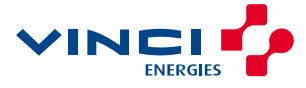

Konfigurácia Zabbix proxy

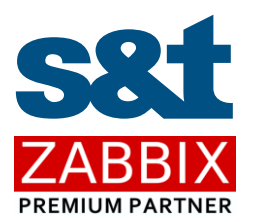

› Zabbix proxy v pasívnom móde musí akceptovať spojenie zo všetkých uzlov Zabbix klastra

### Option: Server # List of comma delimited IP addresses or DNS names of Zabbix server. # Incoming connections will be accepted only from the addresses listed here. Server=zbx-node01.example.com,zbx-node02.example.com

- › Zabbix proxy v aktívnom móde sa pripája na všetky uzly Zabbix klastra
	- › Na oddelenie názvov alebo IP adries uzlov klastra musí byť použitá bodkočiarka

#### ### Option: Server

- # IP address or DNS name (address:port) or cluster (address:port;address2:port) of # Zabbix server to get configuration data from and send data to.
- # Cluster nodes need to be separated by semicolon. ServerActive=zbx-node01.example.com;zbx-node02.example.com

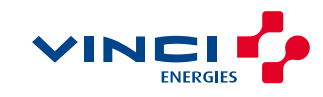

Konfigurácia hostov a nasadenie šablón

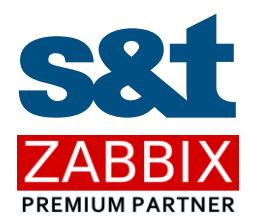

### Tri scenáre konfigurácie hostov a nasadenia šablón:

- › Všetky uzly klastra sú prezentované jedným hostom, ktorý zbiera údaje z agenta z uzla práve aktívneho Zabbix servera
- › Každý uzol klastra je sústavne monitorovaný samostatným hostom a agentom v pasívnom režime
- › Každý uzol klastra je sústavne monitorovaný samostatným hostom a agentom v aktívnom režime

Podrobnejšie rozoberáme túto problematiku v živom deme.

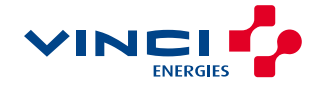

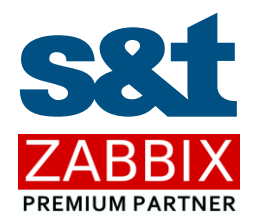

# 3| Administrácia HA v prostredí Zabbixu

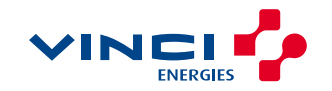

Administrácia bežiaceho klastra

Príkazy je možné vykonávať len na aktívnom uzle:

› Nastavenie failover\_delay parametra (od 10 sekúnd do 15 minút)

# zabbix\_server -R ha\_set\_failover\_delay=5m HA failover delay set to 300 seconds

#### Odstránenie uzla z klastra

# zabbix\_server -R ha\_remove\_node=zbx-node3 Removed node "zbx-node3" with ID "ckye7ty900001sjqtfcw1tvkm"

#### Zobrazanie stavu uzlov klastra

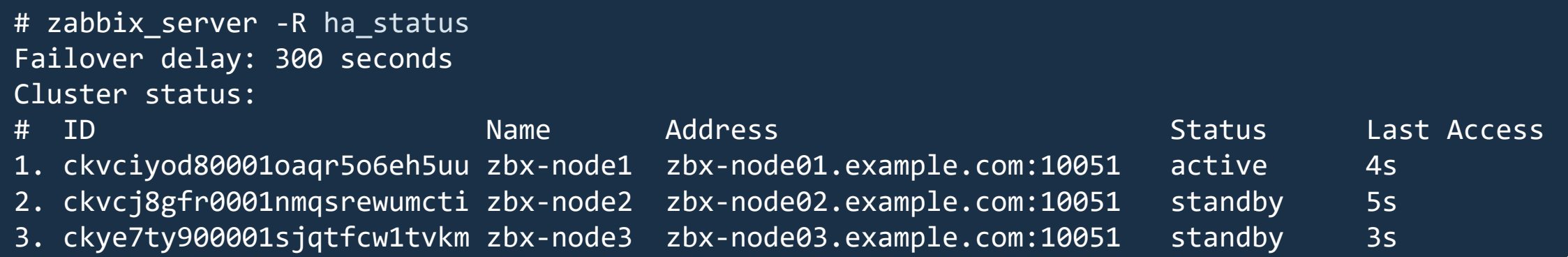

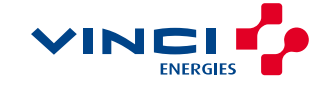

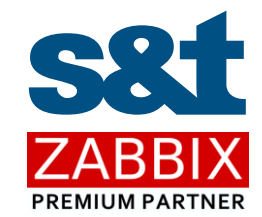

Upgrade

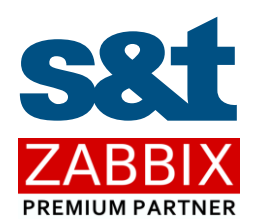

### Upgrade pre major release:

- › Zastavenie služby Zabbix server na uzloch klastra
- › Záloha databázy
- › Vykonať upgrade jedného vybraného uzla klastra, ktorý zároveň zrealizuj upgrade databázy – zmeniť jeho konfiguráciu vykomentovaním parametra HANodeName a následne vykonať jeho upgrade
- › Reštart upgradovaného uzla v HA móde
- › Upgrade a štart zvyšných uzlov klastra

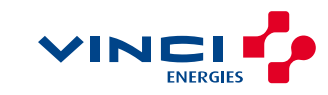

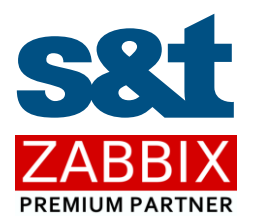

# 4 Živé demo

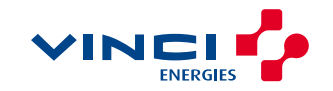

Scenár č.1

 $\blacktriangledown$ 

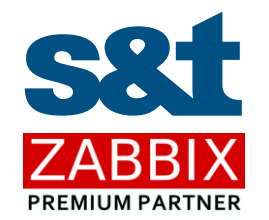

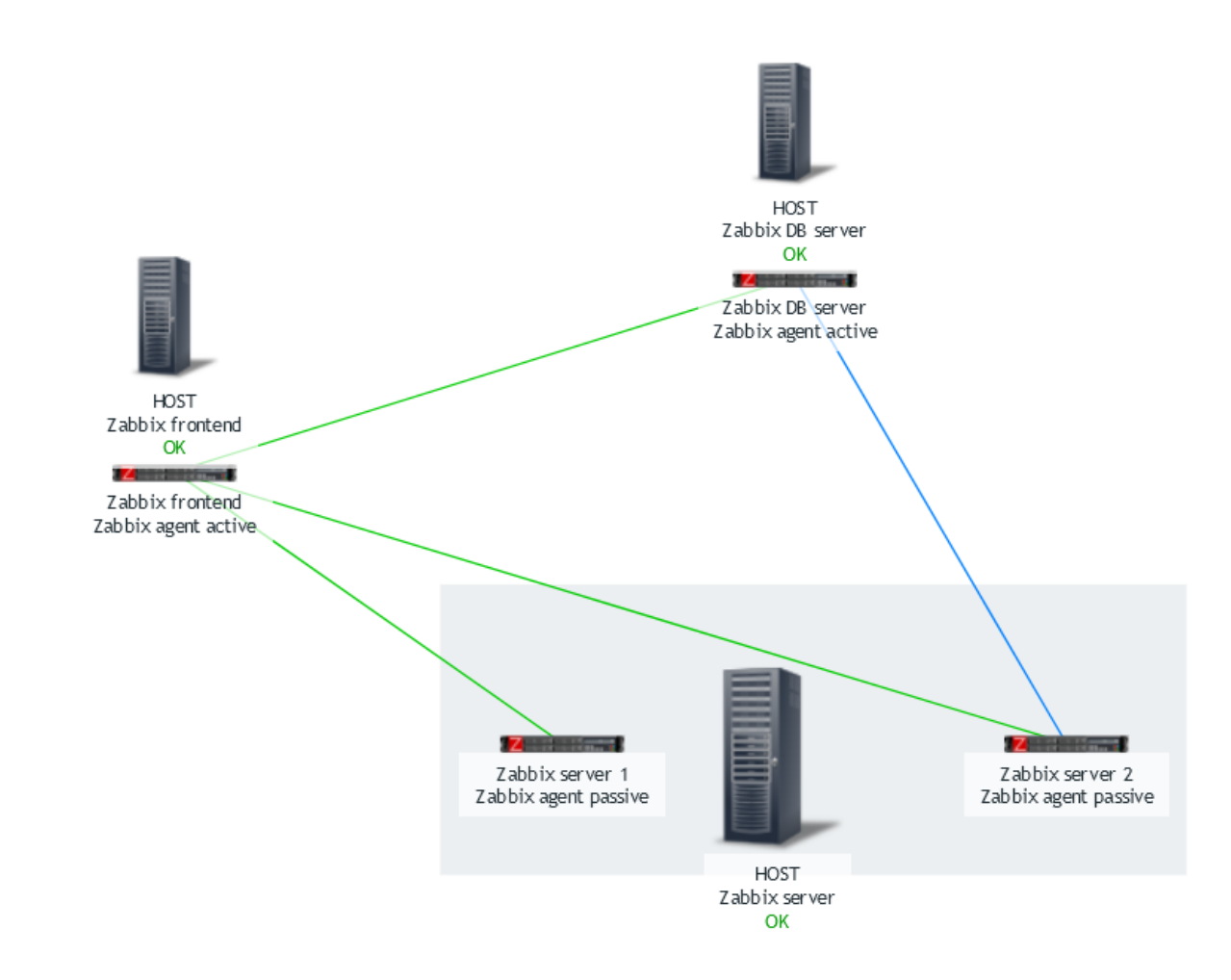

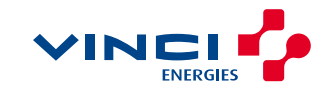

Scenár č.2

 $\blacktriangledown$ 

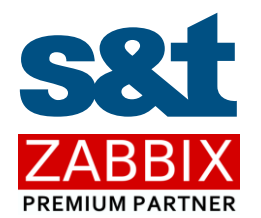

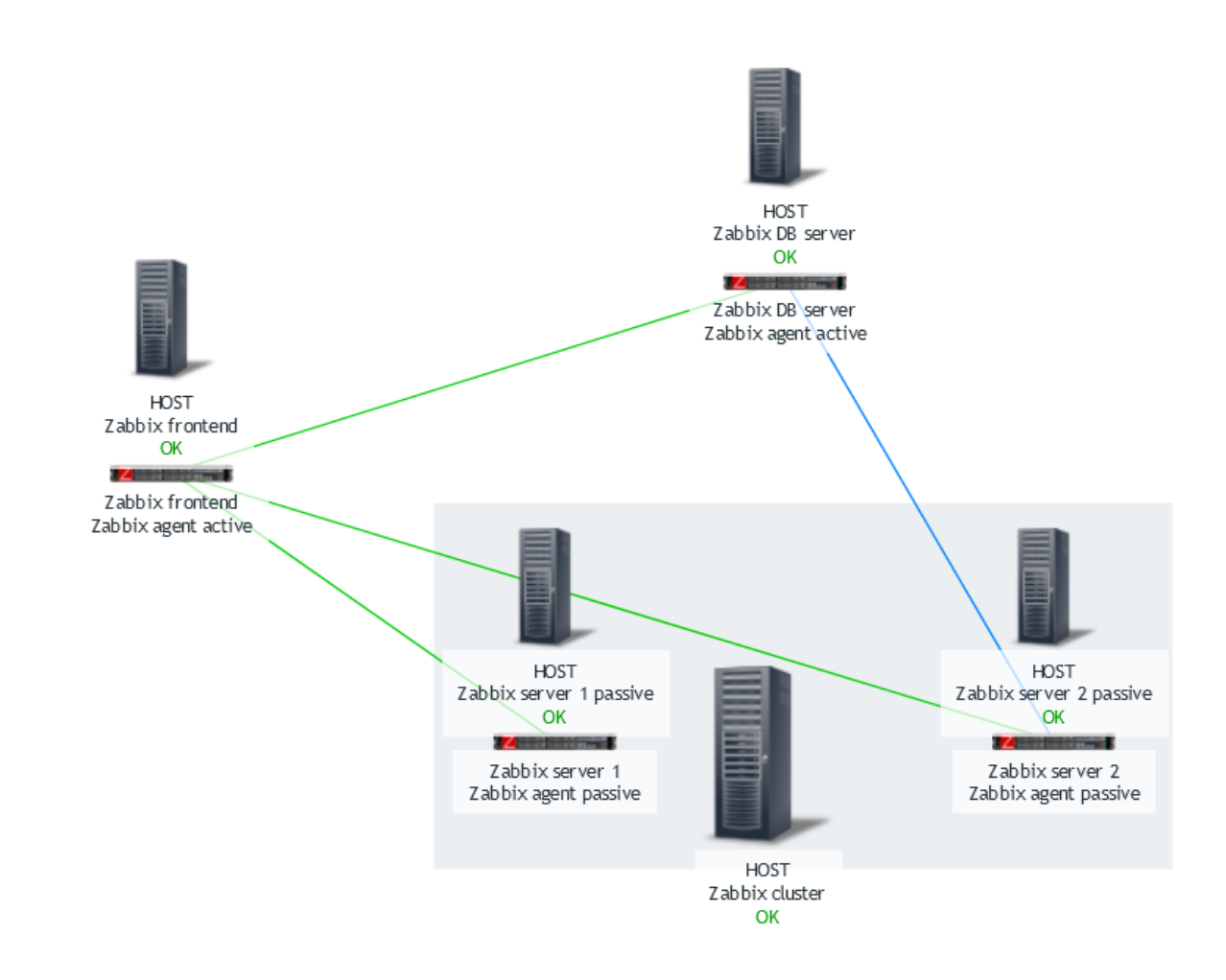

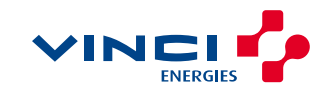

Scenár č.3

 $\blacktriangledown$ 

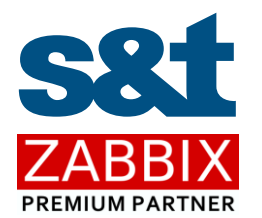

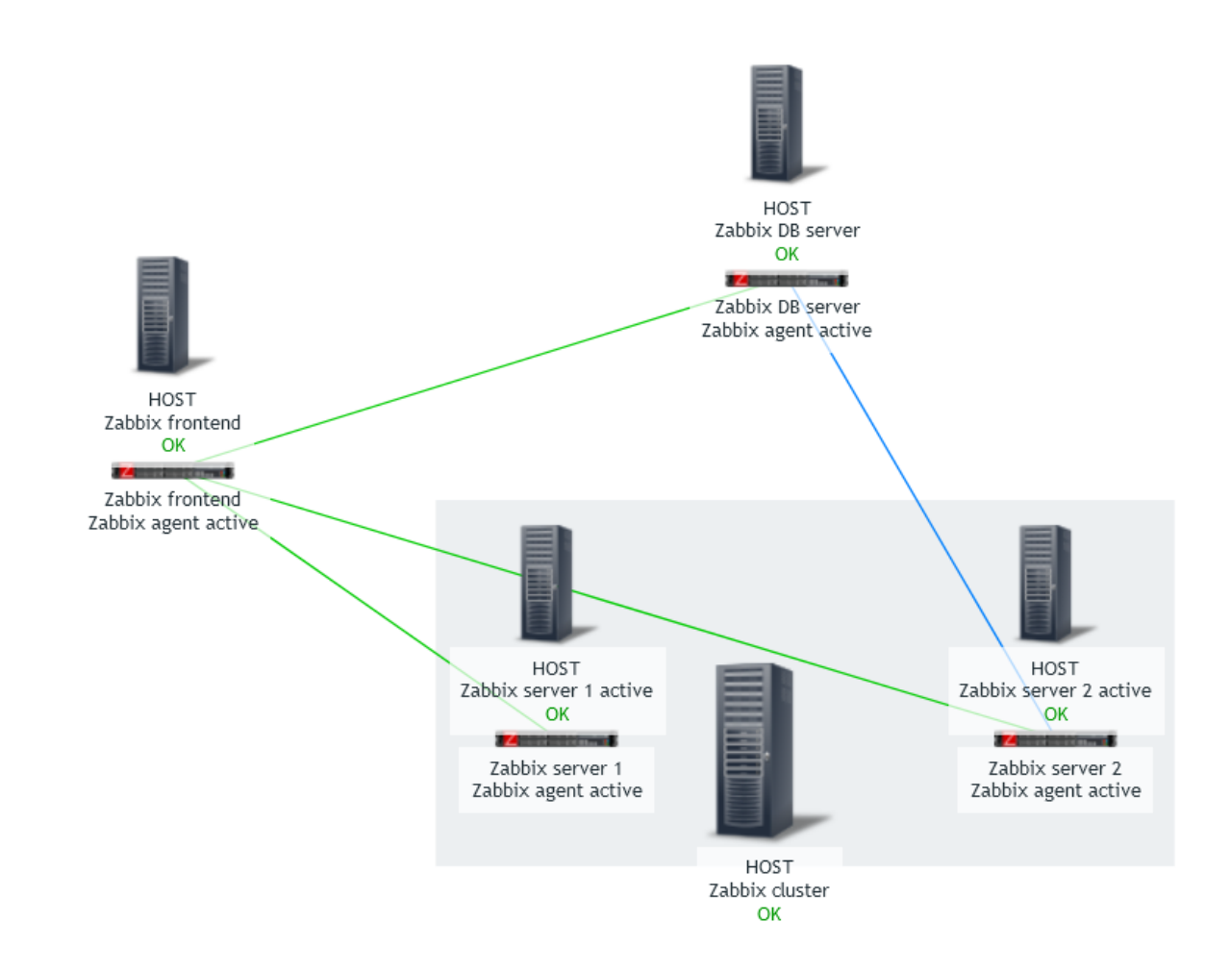

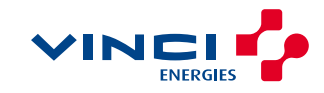

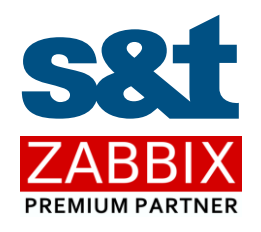

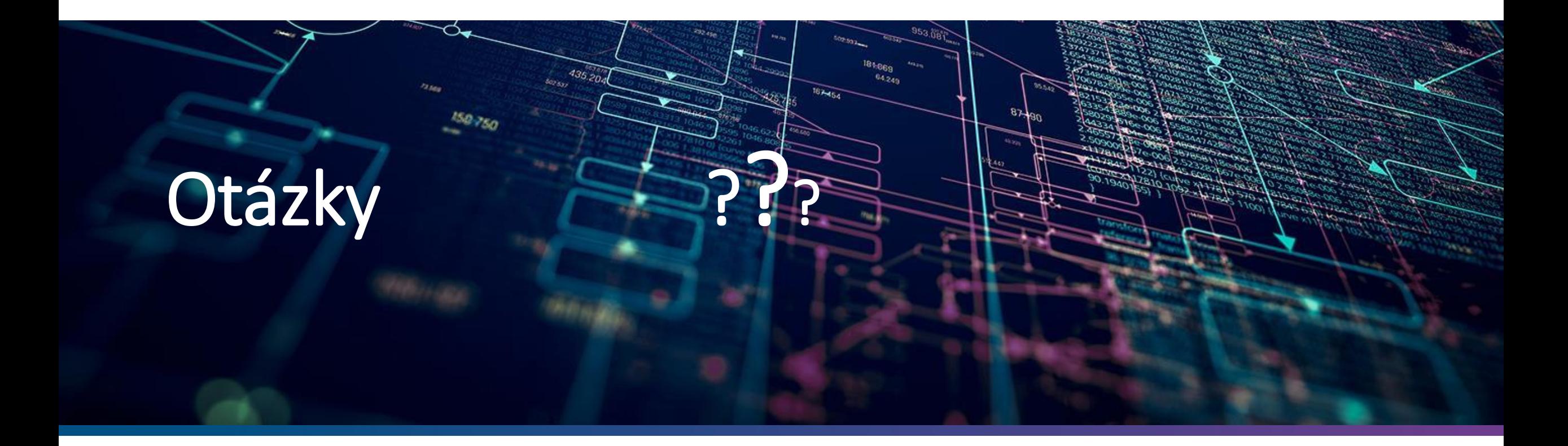

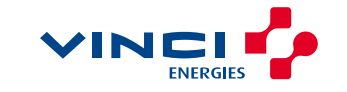

### WEBINÁRE A ŠKOLENIA

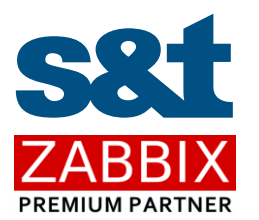

#### 7.6.2023 – WEBINÁR

› Zabbix a riešenie požiadaviek na bezpečný monitoring

#### 31.5.2023 - ŠKOLENIE

› ZCU – Zabbix Certified User

#### 12.6.2023 - ŠKOLENIE

› ZCS – Zabbix Certified Specialist

#### 19.6.2023 - ŠKOLENIE

› ZCP – Zabbix Certified Professional

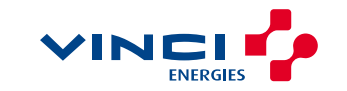

### KONTAKTUJTE NÁS

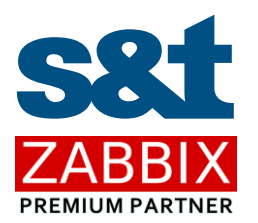

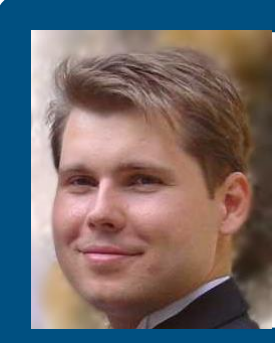

### MAREK KONEČNÝ CONSULTANT SENIOR

ZABBIX CERTIFIED TRAINER AND EXPERT

Mobil: +421 905 618 324 E-mail: marek.konecny@snt.sk

Web: https://www.snt.sk/zabbix.html Trainings and exams: https://www.snt.sk/zabbix.skolenia.html Webinars: https://www.snt.sk/zabbix.webinare.html

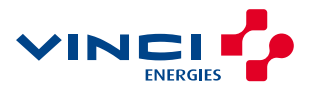